## **SNF Value Based Purchasing Predictor Tool**

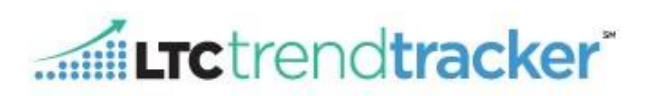

**The SNF Value Based Purchasing (SNF VBP) Predictor Tool**, which is available exclusively through LTC Trend Tracker for AHCA/NCAL members, is a web-based tool that enables providers to access key information about their predicted Medicare reimbursement and the potential impact it can have on their organization.

The SNF VBP Predictor Tool enables skilled nursing organizations to plan for future financial disbursements based on their facility's performance in managing hospital readmissions, and provides users with access to timely information and valuable insights about their own performance. In addition, the Tool allows organizations to quickly establish benchmarks to guide future performance.

### **A. How to Access the Value Based Purchasing Predictor Tool**

1. Click "**Value Based Purchasing Tool**" from the left-hand menu

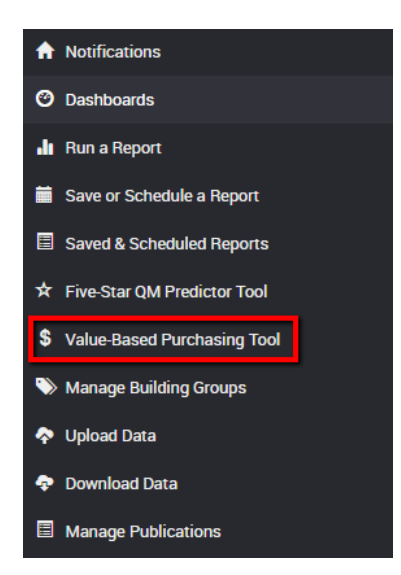

2. From the drop-down list, choose your facility

*NOTE*: All facilities are listed in alphabetical order and represent the facilities you have access to. If you need access to additional facilities, please contact your account administrator (contact information can be found by clicking "**Profile**" in the top right corner of the page).

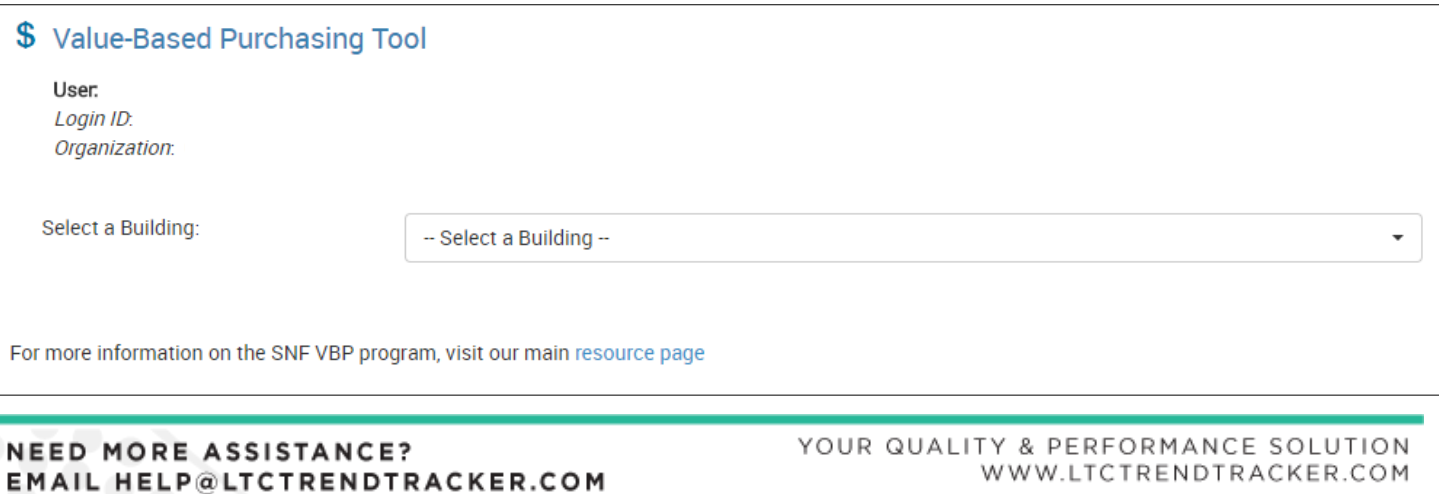

# **SNF Value Based Purchasing Predictor Tool**

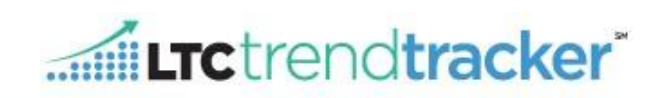

#### **B. VBP Program Year 1: FY 2019**

- 1. To model your SNF VBP score, and reimbursement, follow steps 1-3:
	- 1) Enter your baseline SNF RM Rate from CMS for CY 2015
	- 2) Enter your projected Medicare Part A Revenue for FY 2019
	- 3) View and modify your projected performance for CY 2017 to recompute estimated FY 2019 impact, adjustment, and total reimbursement, using the blue arrow to scale from worst case scenario to best case scenario, specific to chosen center

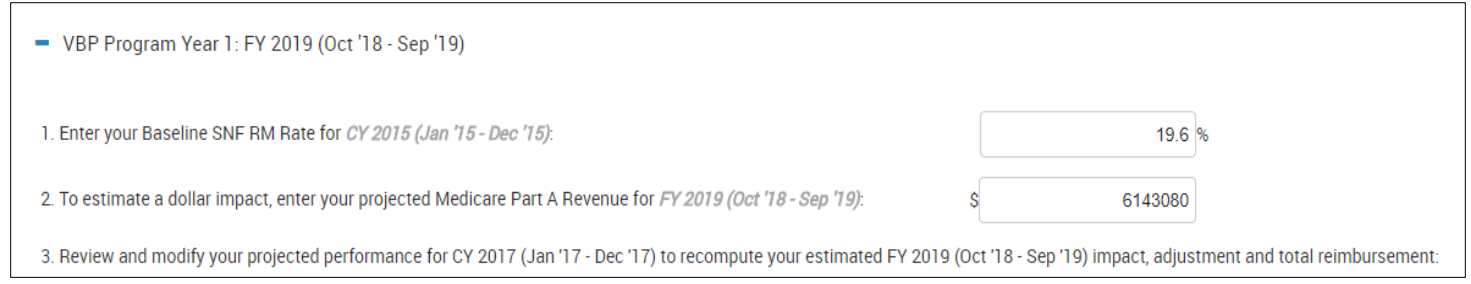

2. Move the blue slider to modify your projected performance and see the impact on your Payment Adjustment and Reimbursement:

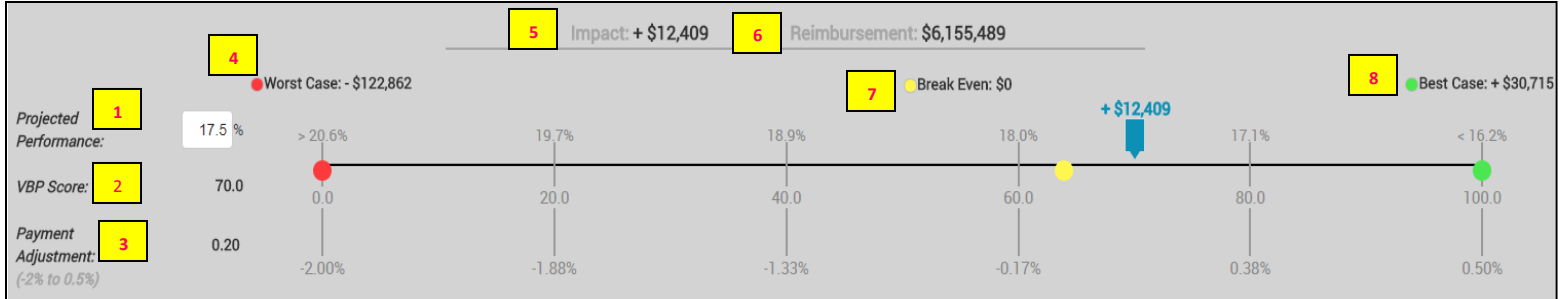

*Description from left to right:*

- 1. **Projected performance** Your estimated readmission performance rate which is a dynamic field that also automatically updates as the blue slider is moved across scale.
- 2. **VBP Score** Your score based on SNF RM performance during applicable baseline and performance periods, which ranges from 0-100.
- 3. **Payment Adjustment** Your reimbursement factor to be applied to Medicare claims for the relevant fiscal year, which ranges between -2% to +0.5%.
- 4. **Worst-Case ()** Represented by a red dot of "Worst Case" scenario where you would lose the most amount of money.
- 5. **Impact**  Numeric representation of how much reimbursement is gained or lost for a given Projected Performance Rate and Medicare Part A revenue. This number automatically updates based on where the blue slider lies on the scale for your projected performance rate.
- 6. **Reimbursement** Your total amount of reimbursement based on Projected Performance Rate and Projected Medicare Part A revenue. This number automatically updates based on where the blue slider lies on the scale for your projected performance.

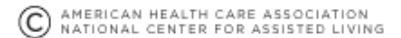

## **SNF Value Based Purchasing Predictor Tool**

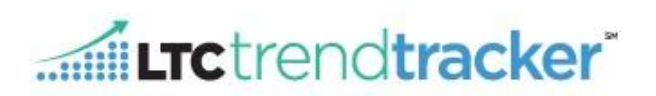

- 7. **Break-Even ()** Represented by a yellow dot, of "Break Even" scenario where you neither gain nor lose money.
- 8. **Best Case ()** Represented by a green dot, of "Best Case" scenario where you gain the most amount of money.

### **C. Load/Save Values**

As a user, you are able to set and view "My Projected Values" for the center(s) you are attached to, as well as load "Org-level Projected Values" (set by an organization's Account Authorizer). You can also return to the Default Projected Values, by clicking on "Reset to Default Projected Values," under the "Load/Save" dropdown menu.

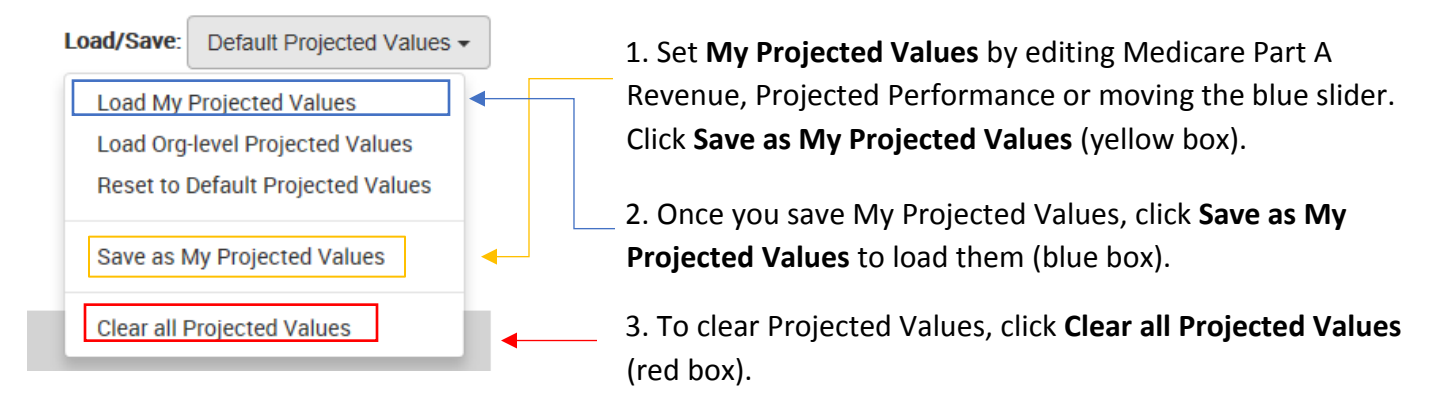

### **D. Export Data**

To export the data into Excel, click **Export Data** in the upper right-hand corner. Data exports can include default values, the values you have set, or your organization-level values.

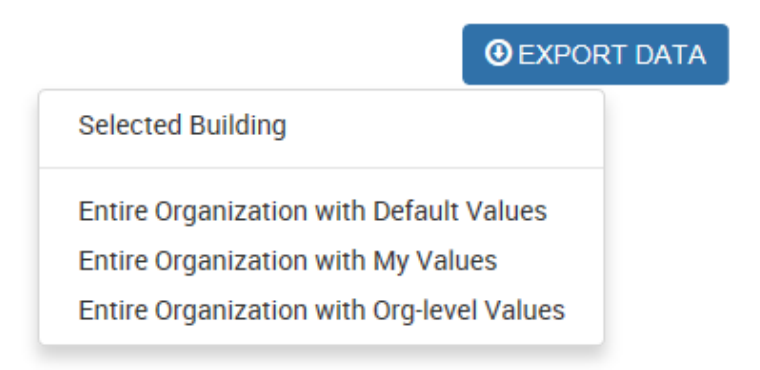

*Note: This tool provides estimates of the financial impact of the SNF VBP Program, but cannot provide exact values until these are published by CMS. The reimbursement factor is estimated to be in the range of -2.0% to +0.5%, however this too may vary. Default projected values are based on Nursing Home Compare data and the SNF Utilization File.*

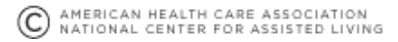